# トモダチロボットの制作 — ITGs —

内田 望愛 小松原 ゆあ

髙見 来実 藤井 香

### 堀 夕海

## 1.研究概要

M5Stack のプログラム制御に関する知識を 身に付け、「話す」、「聞く」、「動く」、「表す」 などの人間と同じような動作をする小型ロボ ット「トモダチロボット」の製作を行った  $(\boxtimes 1)$ 

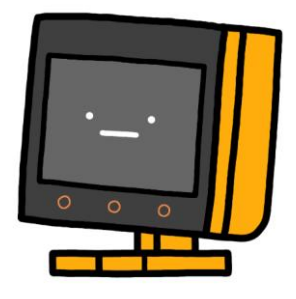

図 1 トモダチロボット

## 2.研究の具体的内容

(1)製作計画

次のような年間製作計画を立てた(表1)。

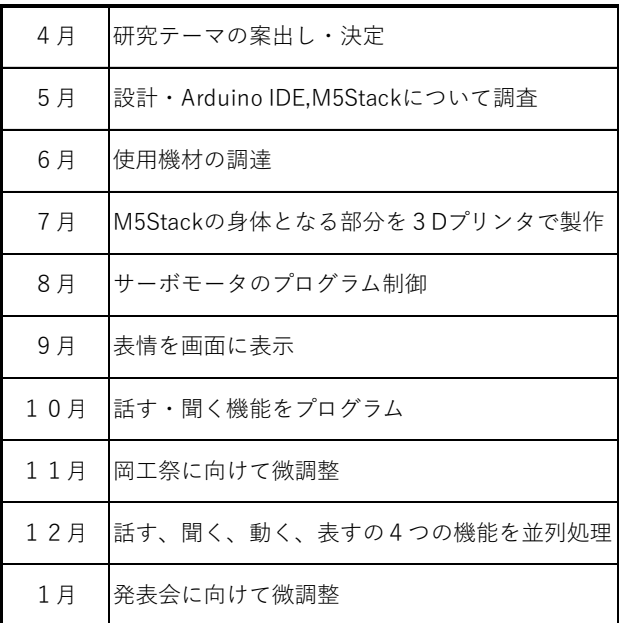

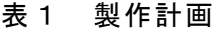

- (2)使用機器・材料
- <ハードウェア>
- ・M5Stack Core2 for AWS ESP32 IoT 開発キット(図2)
	- ・ケース3点(3D プリンタを使用)
	- · マイクロサーボ (MG90S) × 2個
	- Grove 互換 4P (HY-2.0-4P) -2.54mm4P コネクタ変換ケーブル
	- ・ユニバーサル基板 穴4×7
	- ・両端ロングピンヘッダ3pin×2個
	- ・ピンソケット4pin
	- ・電解コンデンサ 6.3V 220µF
	- ・セラミックコンデンサ 50V 0.1µF
	- ・M1.4 のネジ×8本
	- ・十字サーボホーン×2個
	- <開発環境>

 $\mathbf{L}$ 

・Arduino IDE

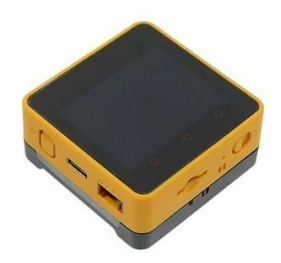

図2 M5Stack Core2 for AWS

(3)M5Stack Core2 for AWS について

今回私たちは、トモダチロボットを製作す る上で「M5Stack Core2 for AWS」(図2)を 使用した。これは5cm×5cm と非常にコンパ クトなサイズの小型のマイコンモジュールで ある。小さな筐体に、バッテリや液晶ディス プレイ、タッチスクリーン、マイク、スピー

カなどの多くの機能が搭載されている。また、 「ESP32」というマイコンが入っているため Wi-Fi や Bluetooth などの、無線通信も可能 である。

(4)ケースの製作

ケースの各パーツはインターネット上で公 開されているものを参考に、次の手順で製作 した。

- 1) 123D Design でシェル、ブラケット、足の 各パーツを作る(図3)。
- ・ブラケット サーボモータを固定する中身
- ・シェル 外側のケース
- ・足 足の部分
- 2) XYZware pro で 3D プリンタに各パーツの データを送り、成型する。
- 3) サポートをはがし完成。

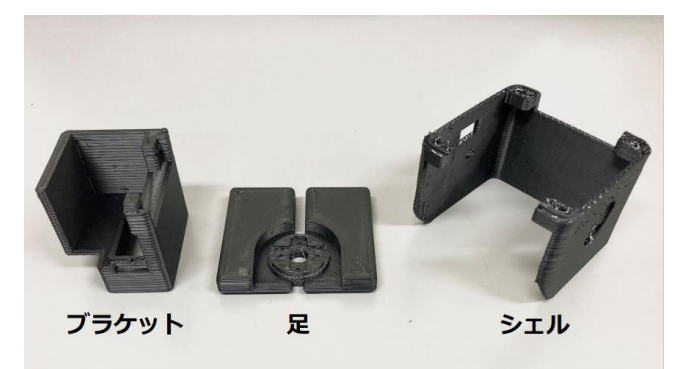

図3 ケースの各パーツ

(5)組み立て-その1-

トモダチロボットのケースが完成した後、 まずは、サーボモータを動かすための部品を 次の手順で組み立てた。詳しくは「スタック チャンの作り方 M5Burner 版 分解なし【後 半】」という動画を参考にした。

当初はミニブレッドボードを使用していた が、コンパクト化のためにユニバーサル基板 を使用し、半田付けをした(図4)。

- 1) 穴が4×7個空いているユニバーサル基 板に両端ロングピンヘッダ3pin を2個 半田付けする。
- 2) ピンソケット4pin を半田付けし、Grove

互換-2.54mm 変換ケーブルを接続する。

3) 電解コンデンサとセラミックコンデンサ のリード線を適当な長さに切断し、半田 付けする。VCC-GND 間に並列になるように する。

※電解コンデンサには極性があり、方向を 間違えると壊れるので十分注意する。

- 4) メッキ線で配線する。
- 5) ピンヘッダ3pin にサーボモータのコネ クタを接続する。
- 6) 1)~5)が終わったら、テストプログラム を用いて、サーボモータの動作確認を行 う。

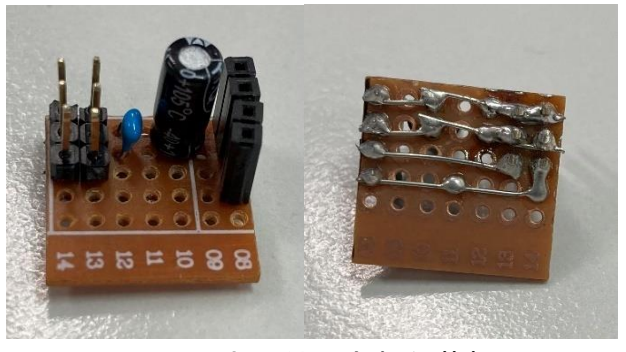

図4 半田付けされた基板

(6) 組み立て-その2-

続いて、ケースの組み立てを次の手順で行 った。

1) M5Stack を裏返して、四隅のボルトを外し てバッテリ ボトムを取り外す(図5)。

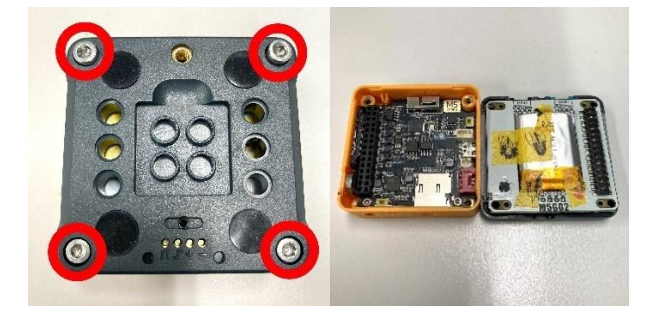

図5 バッテリ ボトムを取り外す

2) 四隅のネジを取り外して基板を取り外す (図6)。

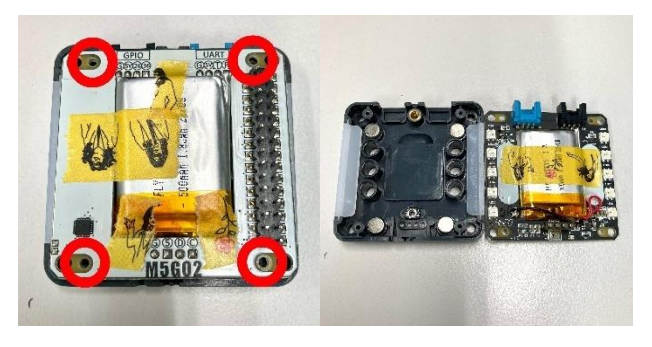

図6 基板を取り外す

- 3) バッテリをマスキングテープで固定する。
- 4) 取り外した基板をシェルに取り付け、 Grove 互換-2.54mm 変換ケーブルを Port.C に接続する(図7)。

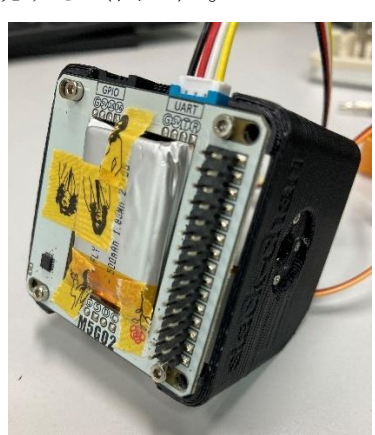

図7 取り付けられた基板

- し、シェルに M1.4 のネジ4本で固定する。
- 6) シェルと M5Stack を固定する
- 7) 足に 5)と同様のカットした十字サーボボ ーンを M1.4 のネジ4本で固定する(図8)。

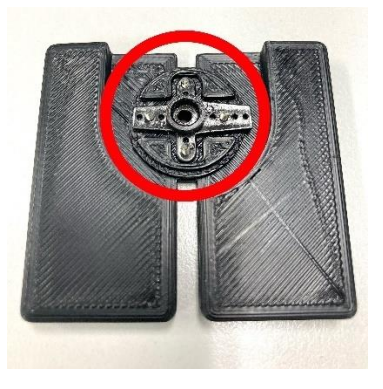

図8 足にサーボボーンを取り付ける

8) ブラケットに水平方向のサーボモータを 取り付ける(図9)。

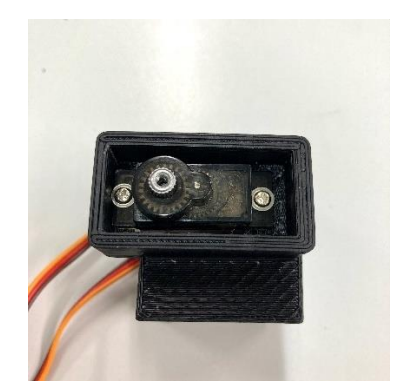

図9 水平方向のサーボモータ

9) 次に垂直方向のサーボモータを取り付け る(図 10)。

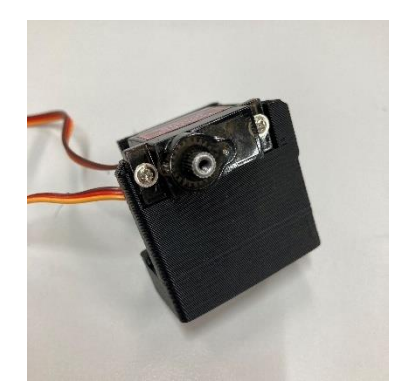

図 10 垂直方向のサーボモータ

- 5) 十字サーボボーンを適当な長さにカット 10)ブラケットと足を組み合わせる。足の裏 側からサーボ付属のネジでサーボボーン とサーボモータを固定する。
	- 11)先ほど 10)で組み合わせたものとシェル を組み合わせる。サーボ付属のネジでサ ーボボーンとサーボを固定する。

(7)話す

当初の予定では、先に動きを制御するプロ グラムを組む予定であった。しかし、ケース の製作に並行して行うことができる、話すプ ログラムの作成を先に行った。

Github で公開されている「Aquestalk-M5Unified」を参考に音声出力やディスプレイ を制御するプログラムを作成した。音声は AquesTalk というミドルウェアを使用し、ボ

# タン操作や文字を入力することでトモダチロ ボットがしゃべるようプログラミングを行っ た(図 11)。

static void talk\_task(void\*) { int16\_t wav[3][LEN\_FRAME]; int tri $index = 0$ ; for $(:)\overline{1}$  ulTaskNotifyTake(pdTRUE, portMAX\_DELAY); // wait notify while(is talking) { uint16\_t len; if (CAqTkPicoF\_SyntheFrame(wav[tri\_index], &len)) { is\_talking = false; break; } M5.Speaker.playRaw(wav[tri\_index], len, 8000, false, 1, m5spk\_virtual\_channel, false); tri\_index = tri\_index  $\leq 2$  ? tri\_index + 1 : 0; // lipsync float  $f = abs(wav[tri\_index][0]) / 12000.0;$  $f$ loat open = min(1.0f, f); avatar.setMouthOpenRatio(open); }  $is\_moving = true$  xTaskNotifyGive(task\_handle2); } } // 音声再生の終了を待機する static void waitAquesTalk(void) { while(is\_talking) { vTaskDelay(1); } } // 音声再生を停止する static void stopAquesTalk(void) { if(is\_talking) { is\_talking = false; is\_moving = false; vTaskDelay(1); } }

// 音声再生を開始する(再生中の場合は中断して新たな音声再生を開始する) static void playAquesTalk(const char \*koe) { stopAquesTalk();

 int iret = CAqTkPicoF\_SetKoe((const uint8\_t\*)koe, 100, 0xFFu); if(iret) {M5.Display.println("ERR:CAqTkPicoF\_SetKoe");}

 is\_talking = true; xTaskNotifyGive(task\_handle); }

## 図 11 話すプログラム

入力した文字データは、シリアル通信によ って M5Stack で取得した。std::string 型で 受信をして、c\_str 関数を使い、const char\* 型に変換を行った (図 12)。

std::string stext; stext = Serial.readStringUntil('\n'); Serial.print("Input:"); Serial.println(stext);

playAquesTalk(text.c\_str());

```
図 12 文字受信プログラム
```
(8)動く

次に、Github で公開されている「stackchan -tester-main」を参考にサーボモータを制御 するプログラムを作成した。サーボモータは MG90S を使用することで、ボディを 180 度回 転することができる。random 関数を使い、上 下左右、ランダムに動くようプログラミング を行った(図 13)。 文化祭では、ボタン操作でしか動くことが できなかったが、(9)に記述している並列処 理を行うことで常にランダムに動くことがで きるよう改良を加えた。 static void moveXY(int x, int y, uint32\_t millis\_for\_move = 0) { if (millis\_for\_move  $== 0$ ) { servo x.easeTo(x + servo offset x); servo\_y.easeTo(y + servo\_offset\_y);

 $\left| \right|$  else  $\left| \right|$ servo\_x.easeToD(x + servo\_offset\_x, millis\_for\_move); servo\_y.easeToD(y + servo\_offset\_y, millis\_for\_move);  $\mathbf{1}$  // サーボが停止するまでウェイトします。 synchronizeAllServosStartAndWaitForAllServosToStop(); } static void moveRandom(void\*) { for $(:)$  { ulTaskNotifyTake(pdTRUE, portMAX\_DELAY); // wait notify while(is\_moving) { // ランダムモード int x = random(45, 135); // 45〜135° でランダム int y = random(50, 90); // 50∼90° でランダム  $int$  delay\_time = random(10);

 moveXY(x, y, 1000 + 100 \* delay\_time);  $delay(10 + 50 * delay_time);$ 

## 図 13 動くプログラム

(9)並列処理

 } } }

本来 M5Stack では、並列処理ができない。 そのため、タスクを使うことで「話す」と「動 く」の並列処理を可能にした(図 14)。

xTaskCreateUniversal(talk\_task, "talk\_task", 4096, nullptr, 1, &task\_handle, APP\_CPU\_NUM); xTaskCreateUniversal(moveRandom, "moveRandom", 4096, nullptr, 1, &task\_handle2, APP\_CPU\_NUM):

xTaskNotifyGive(task\_handle); xTaskNotifyGive(task\_handle2);

ulTaskNotifyTake(pdTRUE, portMAX\_DELAY);

図 14 並列処理プログラム

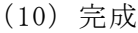

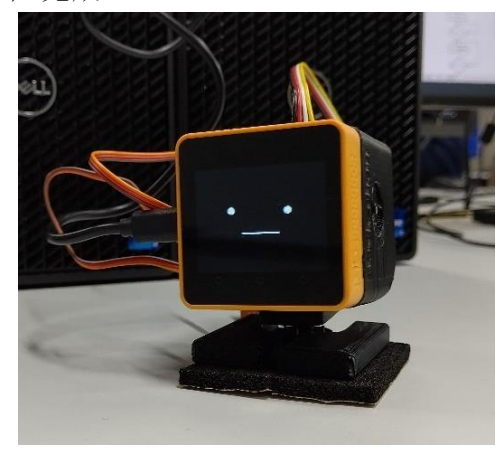

図 15 完成(仮)

## 3.研究のまとめ

せっかくメンバーが5人いるにも関わらず 役割分担がしっかりとできていなかったこと が大きな反省点となった。そのため、最初の 計画からかなりずれてしまい、「聞く」「表す」 の機能を実装することができなかった。トモ ダチロボットのケースはかなりスムーズに成 型をすることができた。しかしプログラムは、 インターネット上のプログラムや入門書等を 参考にプログラミングを行ったが、想定と異 なる処理を行ったり、エラー文が大量に出た りしたため、修正をすることが大変だった。

特に、サーボモータが動かず、半月ほどか けて原因を探り、やっと動いたときは感動し た。また、トモダチロボットを稼働させてい るとき、突然サーボモータがうなりだしたの には大変恐怖を覚えた。

今回は、時間が足りず当初つける予定であ った機能が実装できなかったため、今後は実 装予定であった機能をつけて、トモダチロボ ットを改良していこうと考えている。

最後に、この課題研究を通して、改めてモ ノづくりの大変さを思い知った。課題研究で 学んだいろいろな気付きを、今後の人生に生 かしていけたらと思う。

## 4.参考文献

<ハード>

〇サーボモータ

スタックチャン タカオ版 組み立て方法 【その1部品キット編】

https://raspberrypi.mongonta.com/how-tomake-stackchan-m5gobottom/

〇ケース、組み立て

スタックチャン タカオ版 組み立て方法 【その2ケースセットの組み立てと完成まで】 【分解あり】

https://raspberrypi.mongonta.com/how-to-

make-stackchan-m5gobottom-2/

#### 〇ボディのデータ

https://github.com/meganetaaan/stackchan/tree/main/case/contributed/mongonta case for SG90 and M5GoBottomBoard/case for SG90andM5GoBottomBoard

## <ソフト>

〇開発環境

初心者向け M5Stack の始め方(ArduinoIDE 編) https://raspberrypi.mongonta.com/howtostart-m5stack-arduinoide/ ボードマネージャ「ESP32」のインストール https://www.abit.co.jp/iot/ak030/manual/ 2-arduino-ide/3-install-arduino-coreesp32/

### 〇話す

M5Stack で AquesTalk を使って音声出力する https://yamaccu.github.io/tils/20220829- M5Stack-AquesTalk プログラム https://github.com/yamaccu/M5Stack-Sample/tree/main/Aquestalk-M5Unified

AquesTalk の使い方

http://blog-yama.a-quest.com/?eid=970195 AquesTalk ダウンロード https://www.aquest.com/products/aquestalk.html

シリアル通信 https://qiita.com/hsgucci/items/eee5894e 3651d0a8cb75 「const char\*」と「std::string」の変換 https://www.paveway.info/entry/2018/12/2 5/cpp\_std\_string\_char

〇サーボモータ スタックチャン M5GoBottom 版のファーム ウェアについて https://raspberrypi.mongonta.com/softwar es-for-stackchan/ スタックチャンを ArduinoFramework でスム ーズに動かす [PWM サーボ版] https://raspberrypi.mongonta.com/how-tomove-with-sg90-arduinoframework/ プログラム https://github.com/mongonta0716/stackchan-tester/tree/main/src

〇並列処理 https://lang-ship.com/blog/work/esp32 freertos-l02-taskcreate/